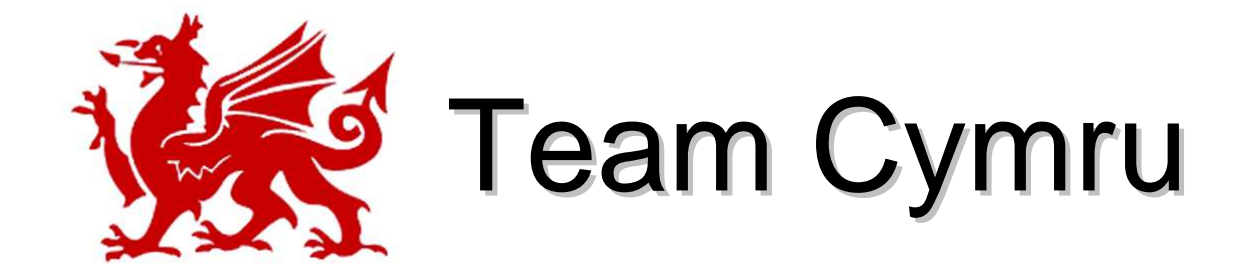

# Network Forensics

APRICOT 2008, Taipei

Ryan Connolly, ryan@cymru.com <http://www.cymru.com>

# Network Forensics

…what does it mean?

• *network forensics* is the analysis of network events in order to discover the source of problem incidents.

### What sort of "problem incidents?"aka "network badness"?

lots of things - for this discussion, let's talk primarily about botnets

# Why botnets?

- Botnets are currently the most significant force behind many miscreant activities that make our lives as network operators -- and as citizens of the internet -- more difficult.
- Botnets allow criminals to make money DDoS, warez, phishing, financial crimes, etc

Bottom line:

## It's **all about the money**...

but that's another talk.

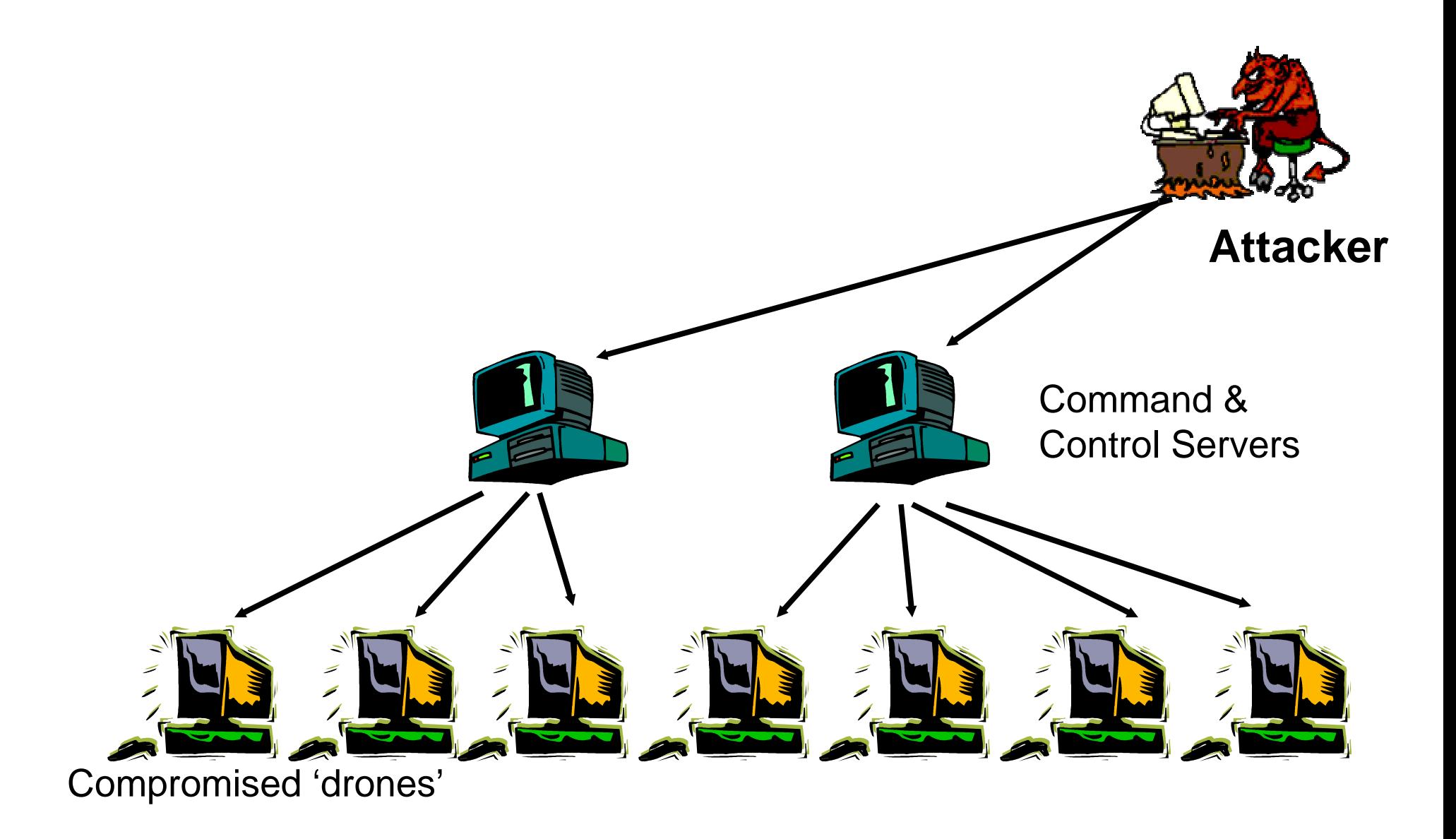

Types: agobot, forbot, gtbot, phatbot, rbot, rxbot, sdbot, phatbot, storm, etc, etc.

# Creation of a botnet

- Scan & sploit
	- it still works
	- many, many vulnerabilities, and more every day
	- Scanning entire /8 takes approximately 32 hours.
	- Bad neighborhoods most popular cable & DSL ranges home users are less protected… how about that VPN connection?
- •Malware attached to emails (i.e. socially-engineered spreading)
- $\bullet$ Files transferred via Instant Messaging programs
- $\bullet$ Flaws in Internet Explorer, Firefox, and many, many others
- $\bullet$  etc, etc, etc …attacks are against all platforms (\*NIX, Windows XP/2000/98/etc, Mac OS), in many ways… no one is safe!

# Botnet scan & sploit

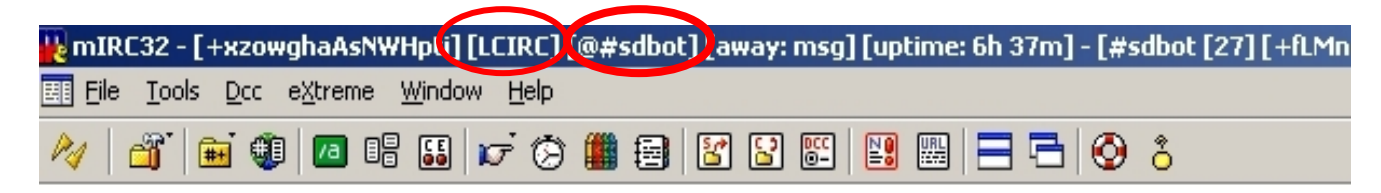

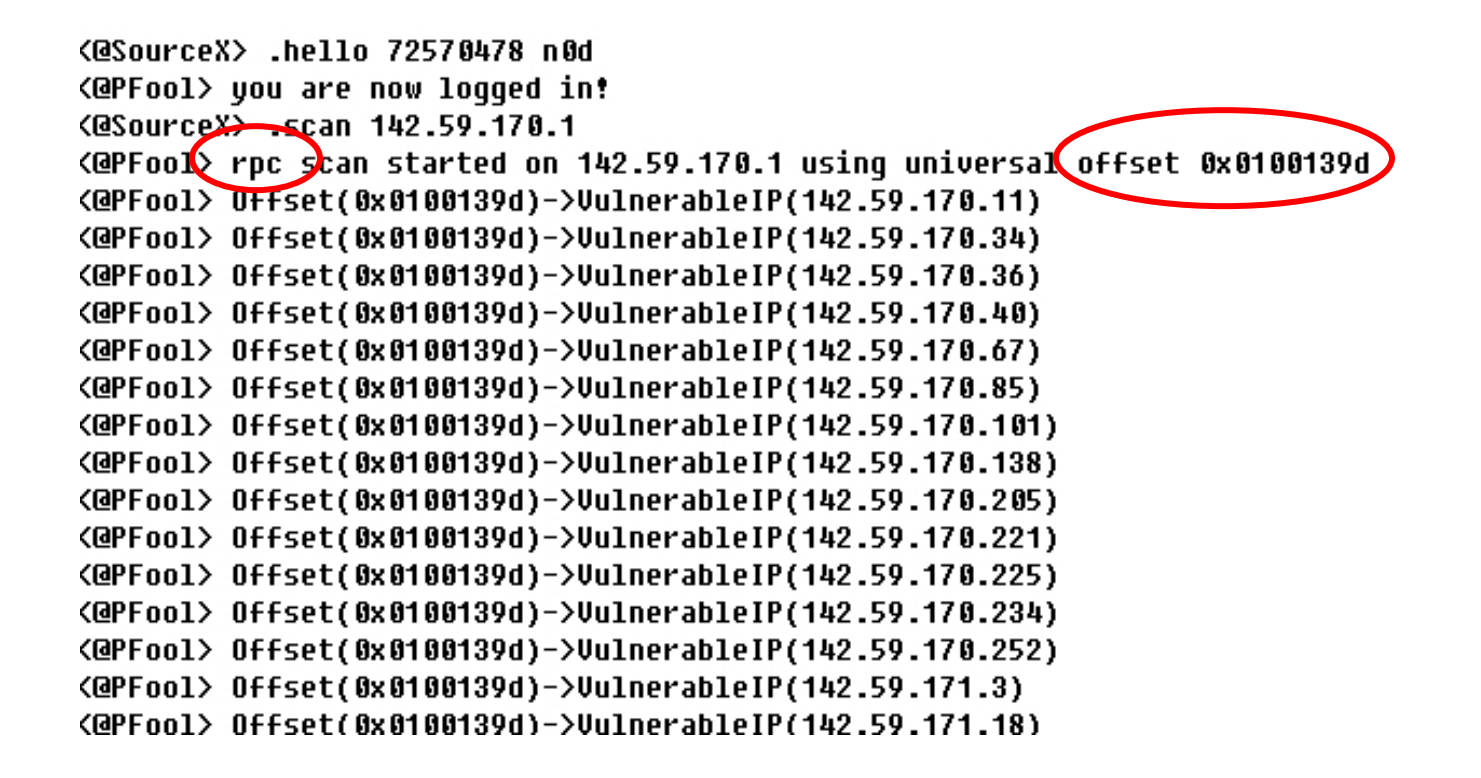

# Creation of a botnet

- "phone home," usually using DNS, sometimes using a hard-coded IP
- Bots join a channel on the IRC server and wait to accept commands
- HTTP-based bots increasing harder to detect
- P2P bots: Phatbot, Superbot, Storm
- Increasingly encrypted & obfuscated connections to C&C
- Distributed C&Cs need for coordinated takedown

# Botnet opswhile (1) { pain(); }

- stealing access credentials -- especially to financial sites (keylogging)
- phishing (running a HTTP server)
- Spread further

.advscan lsass 100 10 0 -r –s

- $\rightarrow$  Attempt to exploit machines with the Isass vulnerability. Scan with 100 concurrent threads and delay of 10 seconds randomly (-r) and 100 concurrent threads and delay of 10 seconds randomly (-r) and silently (-s) for an unlimited time (0).
- •DDoS

.ddos.syn 64.233.187.123 21 300

- → ddos 64.233.187.123 on port 21 for 300 seconds<br>calware bosting & distribution (running a FTD/HJ
- •malware hosting & distribution (running a FTP/HTTP server)
- •open proxies & bounces
- spam (send directly or use as a mail relay)•
- adware

### Preventative measuresAh, but how to ease the pain?

- (1) Social factor how do you get users to stop clicking onbad attachments & protect against social engineering attacks?
- (2) Administrative factor how do you get admins to install & stay up-to-date with necessary patches?
- (3) Engineering factor how do you get software developers to write secure code?
- (4) Criminal factor how do you remove the motivation to commit on-line crime?

When you know the answers to these, PLEASE, let me know!

# So, for now, we need to make the bad guy's life more difficult.

Objective: deter miscreants from committing online crime.

## Botnets - How do we find them?Network Forensics

- (1) Watch flows
- (2) Watch DNS
- (3) Effectively use Darknets
- (4) Sniffing
- (5) Sandboxing
- (6) Malware analysis

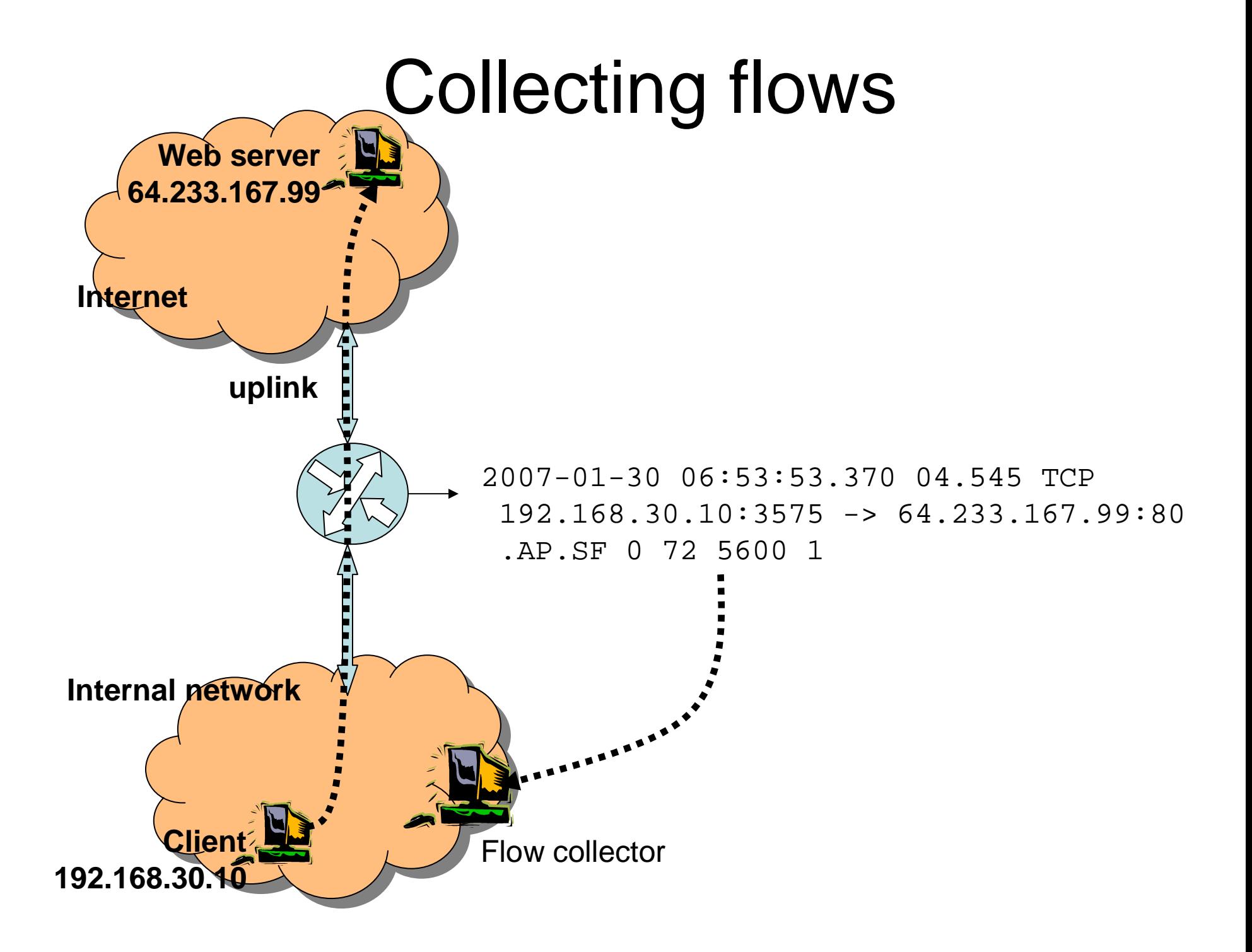

### Collecting flows – enabling collection

A generic Cisco example:

```
interface fastethernet 0/0
```

```
ip route-cache flow
```
Set to netflow version 5 and set timeout:

```
ip flow-export <ip> <port>
```

```
ip flow-export version 5
```
Break-up long flows into 5 minute segments (should be less than your file rotation time):

```
ip flow-cache timeout active 5
```
# Collecting flows – enabling collection

### **nfcapd**

- Flow collector
- Listens for flows on a given port and stores the data into files that are rotated a pre-set number of minutes
- One nfcapd per flow stream
- Example:

**nfcapd –w –D –l /var/log/flows/router1 –p 23456**

**nfcapd –w –D –l /var/log/flows/router2 –p 23457**

- **-w: sync file rotation with next 5 minute interval**
- **-D: fork to background**
- **-l: location of log file**

### Collecting flows – enabling collection

- May wish to use nfdump on the resulting files to insert flow records into a database
- Stager: system for aggregating and presenting network statistics.
	- Collects & stores network info (netflow, SNMP, MPing) in a database
	- Provides a web front-end

# Watching flows

### Total network awareness

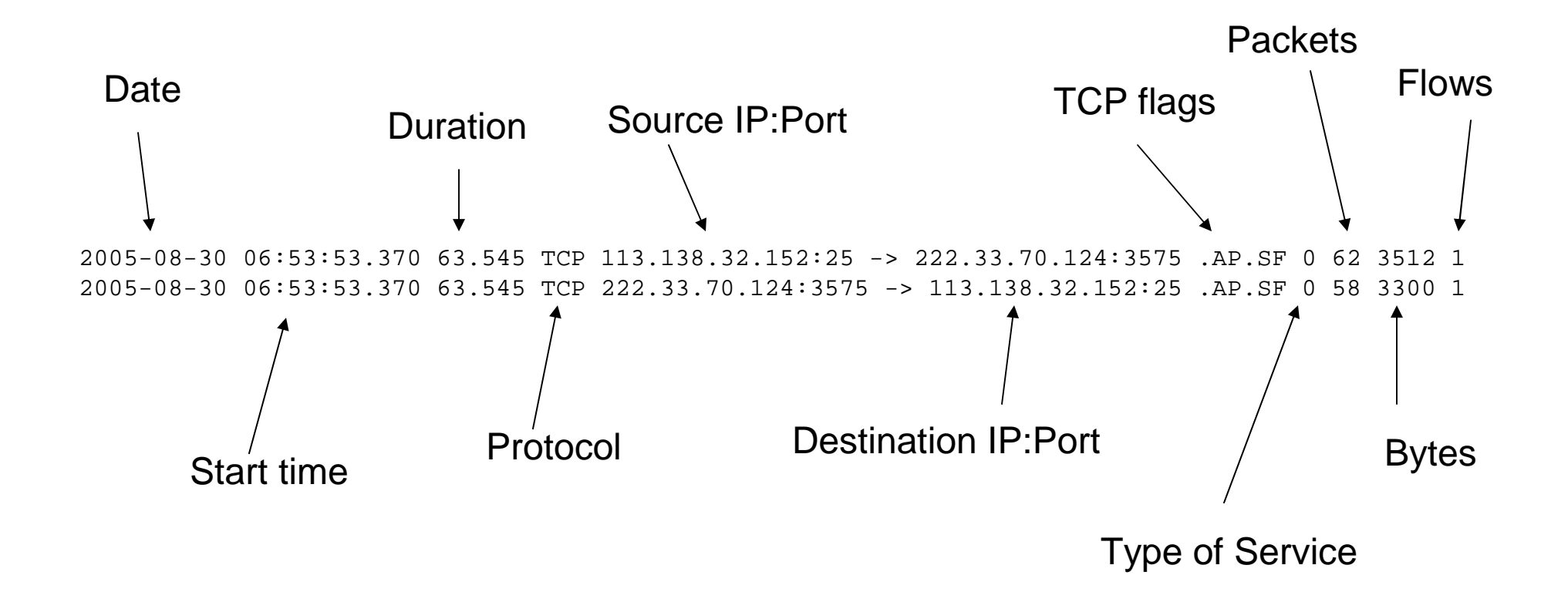

## Watching flowsnfdump

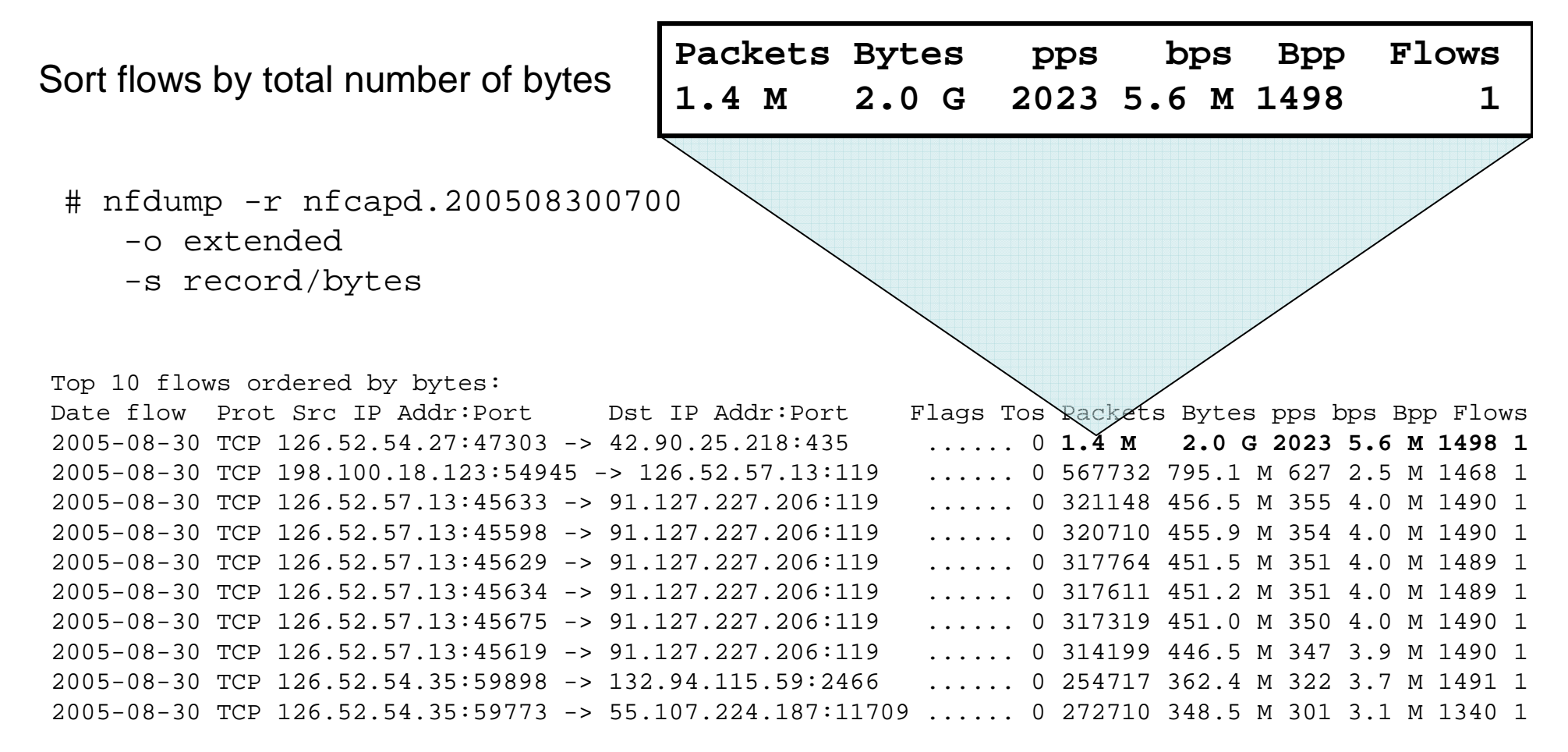

…the possibilities are endless…

# Watching flowsnfdump

What else can you do?

• Show top 10 IP addresses consuming the most bandwidth

nfdump –r nfcapd.200508300700 –n 20 –s ip/bps

- List the first 20 tcp flows: nfdump –r nfcapd.200508300700 –c 20 'proto tcp'
- Show port scanning candidates:

nfdump -r nfcapd.200508300700 -A srcip,dstport -s record/packets 'not proto icmp and bytes < 100 and bpp< 100 and packets < 5 and not port 80 and not port 53 and not port 110 and not port 123'

# Watching flowsnfdump

### To see scanning on your network (another example):

# nfdump –r nfcapd\_file–A src,dstport

–c 10 'src ip 192.168.2.12'

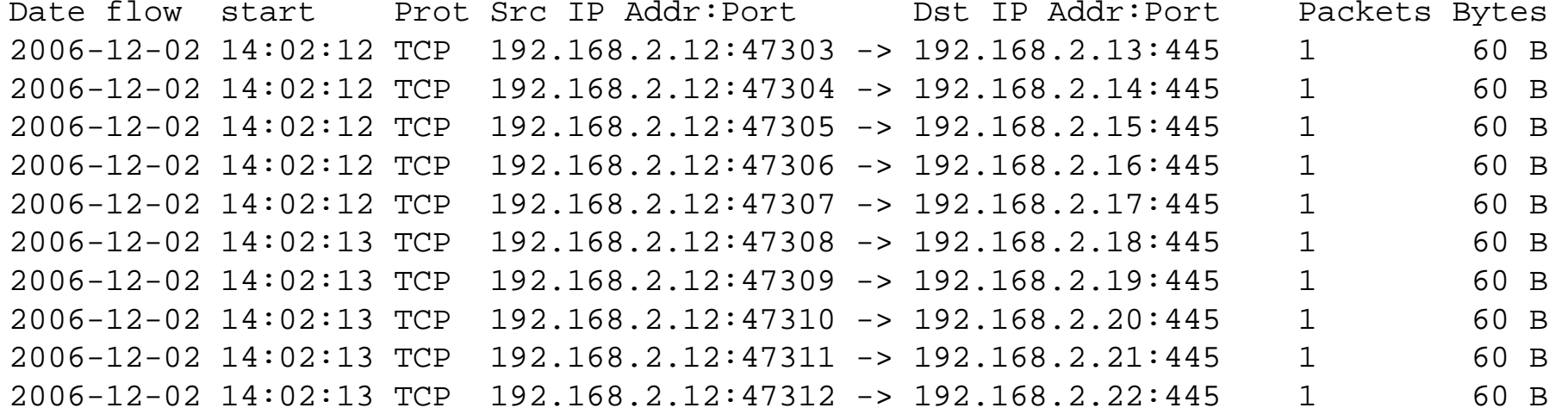

## Watching flowsnfsen – a graphical interface!

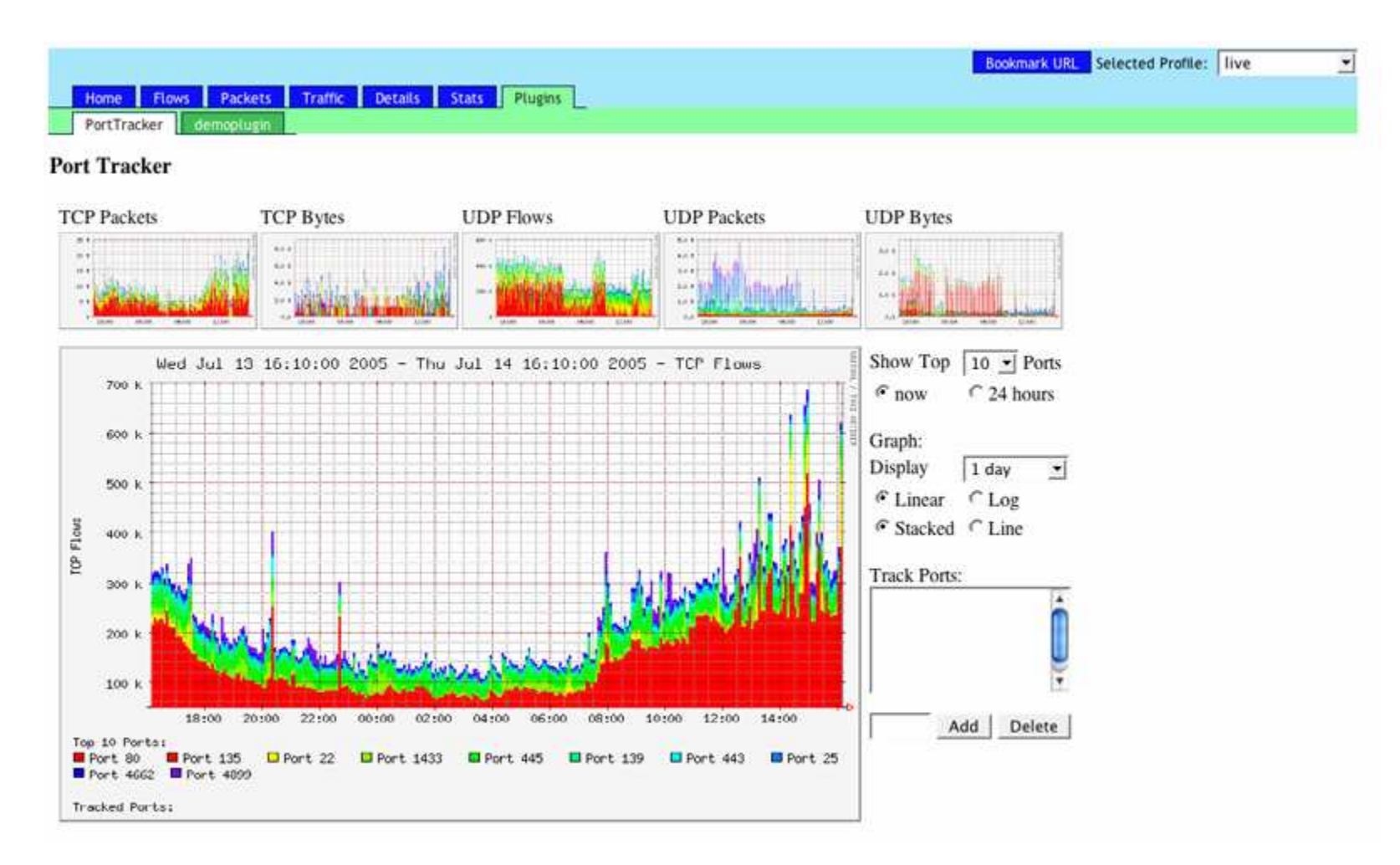

http://nfsen.sourceforge.net

## Watching flowsnfsen – a graphical interface!

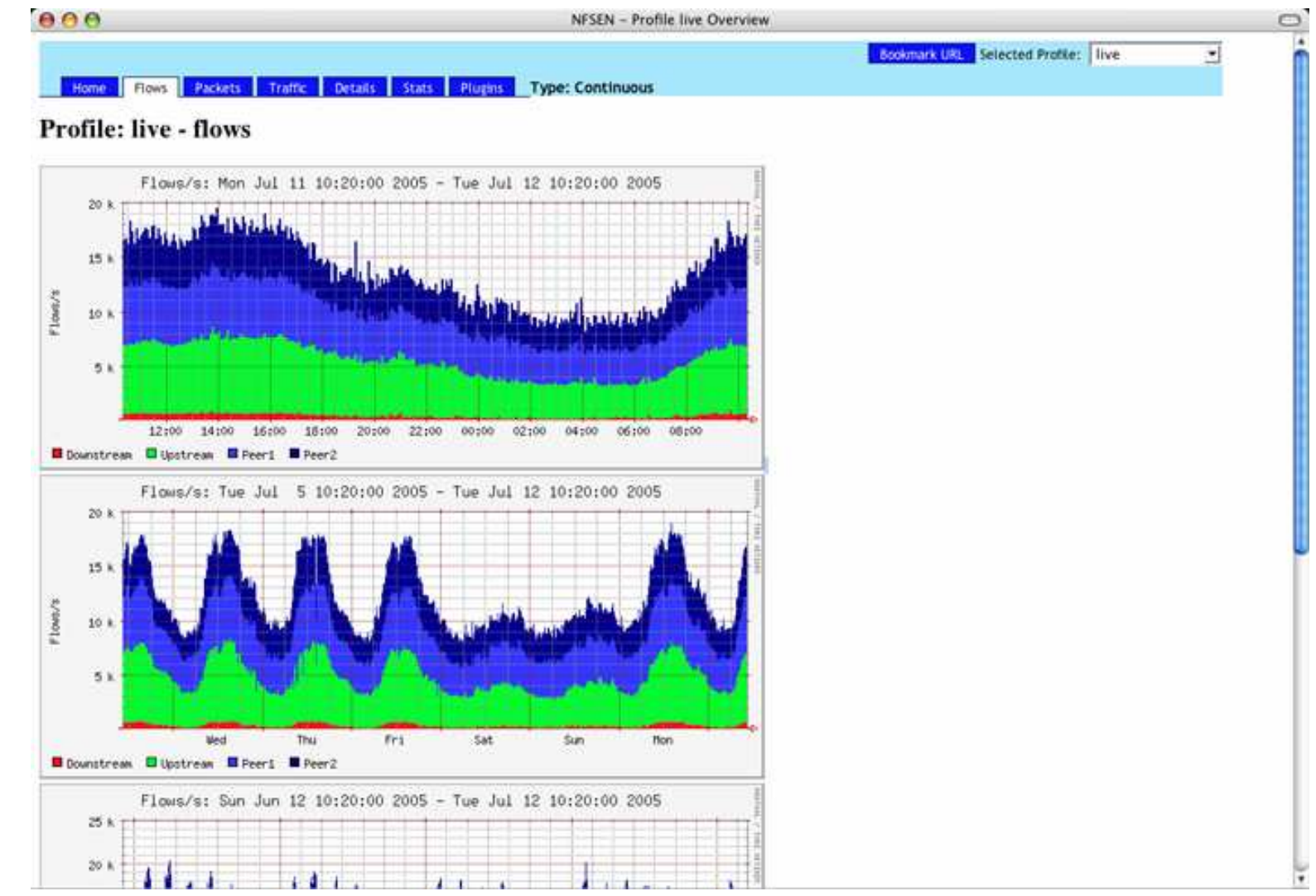

http://nfsen.sourceforge.net

### Watching flows Identify DDoS sources DDoS sources are very likely compromised devices (assuming they aren't spoofed).

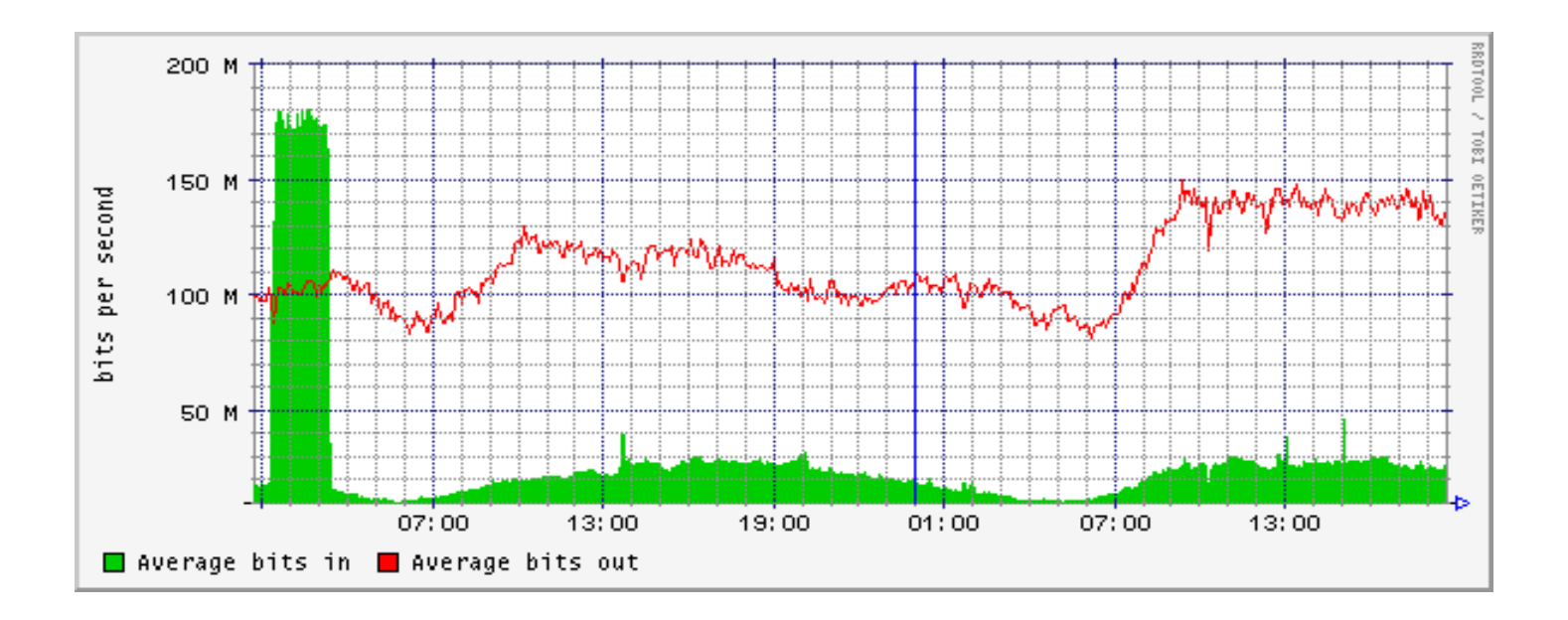

# Watching flows

### Total network awareness

 By examining flows, you've noticed that 192.168.100.10 has scanned 100 hosts in your network on UDP port 1434, with a 404-byte packet (characteristic of slammer).

Looking at flows to/from 192.168.100.10, you see connections to your company mail server, news sites, google, etc, and to the following:

Date flow start Prot Src IP Addr:Port Dst IP Addr:Port Packets Bytes<br>2006-12-02 14:02:12 TCP 192.168.100.10:33372 -> 80.240.192.81:6667 120 1.2 M  $2006 - 12 - 02$   $14:02:12$  TCP  $192.168.100.10:33372$  ->  $80.240.192.81:6667$ 

Using the Cymru whois IP-to-BGP server, you see a connection to Swift Global, an ISP in Kenya.:

 # whois -h whois.cymru.com 80.240.192.81 AS | IP | AS Name SWIFTGLOBAL-AS 21280 | 80.240.192.81

Logging-on to the IRC server, you identify channels with topics set to things like, ".http.update http://<server>/~mugenxu/rBot.exe c:\windows\msy32awds.exe 1". Users within the channels have cryptic nicks, such as "[XP]-39381."

# Collecting flows – Stager

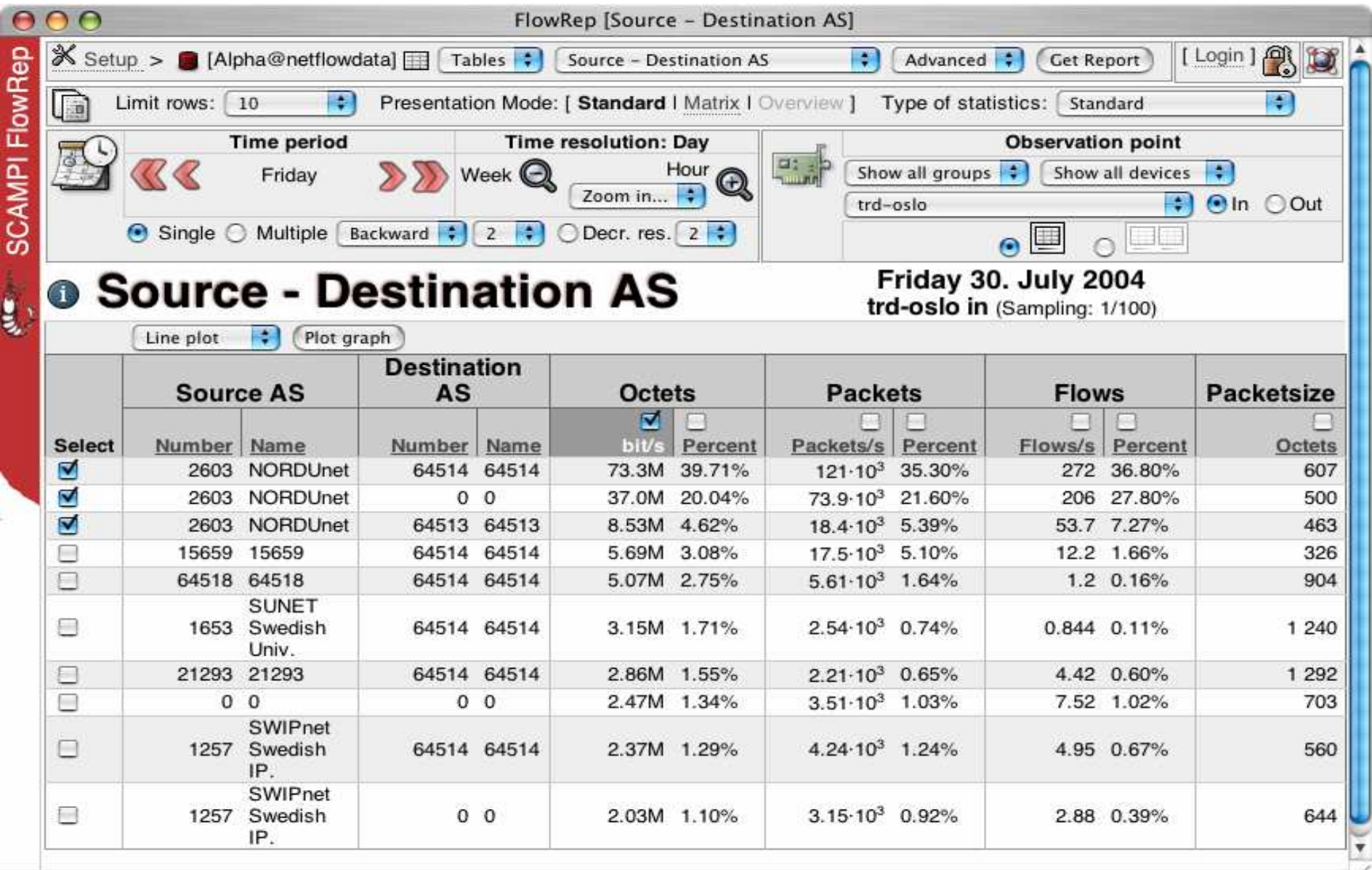

# Collecting flows – Stager

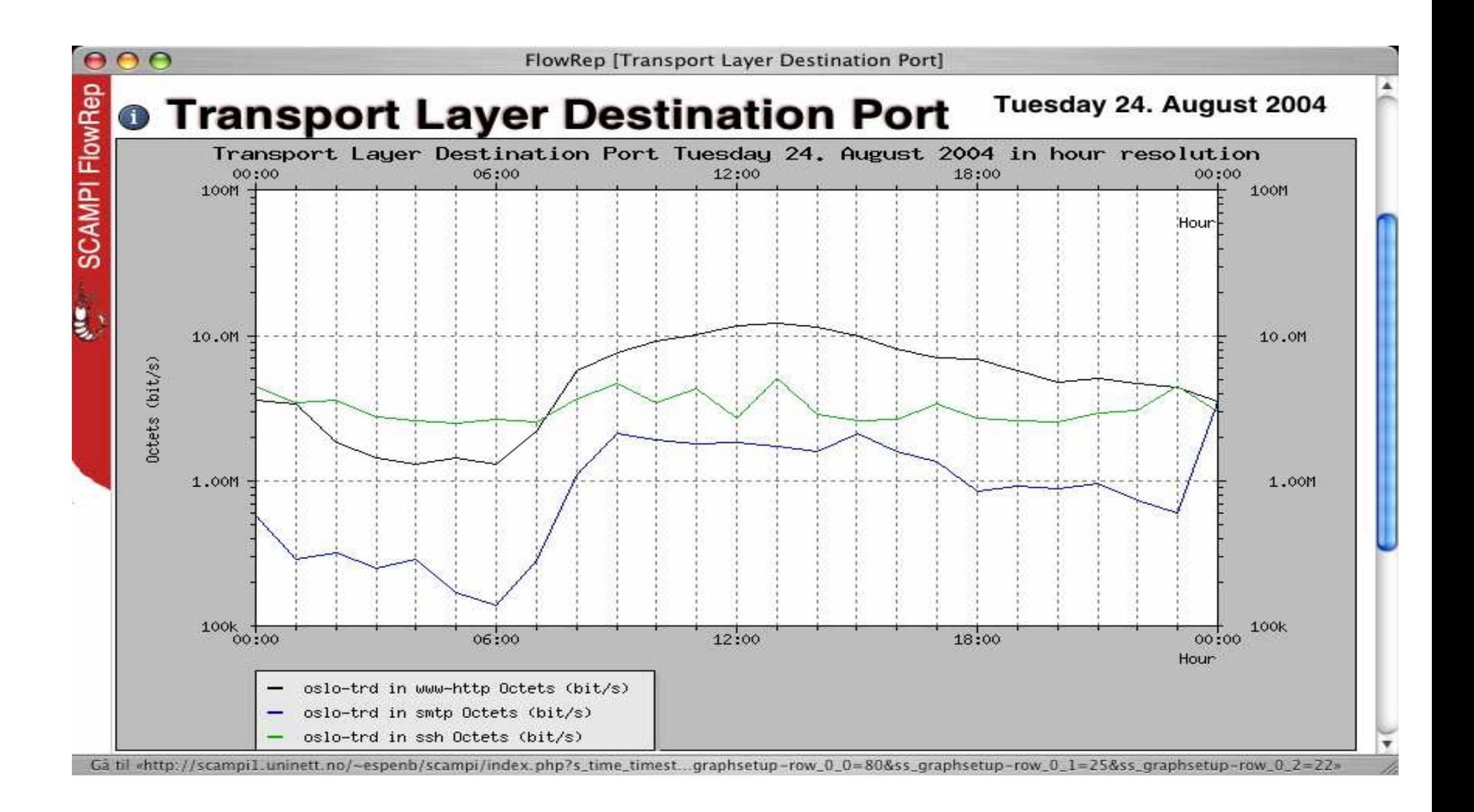

## Watching flowsTotal network awareness

- • By examining flows to/from known C&C servers, you'll identify machines compromised in your network and other networks.
	- it greatly helps to be a part of a trusted community that shares this sort of info

...but more on that in a minute!

Useful flow-related tools:

- •nfsen/nfdump (http://nfdump.sourceforge.net/ )
- •fprobe (http://fprobe.sourceforge.net/ )
- SiLK (http://silktools.sourceforge.net/) •
- Stager (http://software.uninett.no/stager)•
- flow-tools (http://www.splintered.net/sw/flow-tools/ )•
- •InMon (www.inmon.com)
- •ntop (www.ntop.org)
- Argus (http://www.qosient.com/argus/) •

# Watching DNS

### To find compromised devices & identify C&Cs

- known bad DNS names very useful
- •DNS query logging is essential
- • short TTLs in a DNS A record are indicative of a C&C
	- – TTLs are used to determine how long to cache the record before updating it
	- dnswatch/dig

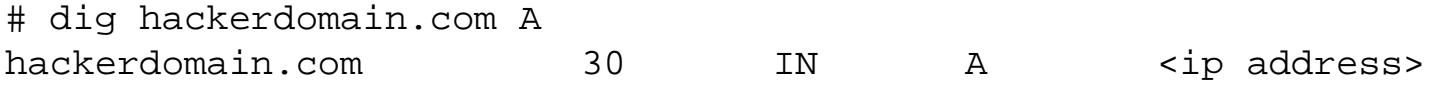

- •Repetitive A queries - a bot?
- Repetitive MX queries a spam bot?•
- **known bad DNS names - it helps to be a part of a community that finds & shares known bad DNS names ...but more on that in a minute.**

### **Darknets** What is a Darknet?

- Routed, allocated IP space in which *(seemingly)* no active servers or services reside
- Any traffic that enters a Darknet is *aberrant*; little chance of false positives
- Can use flow collectors, backscatter detectors, honeypots, sniffers and/or IDS boxes for further analysis
- Similar ideas: CAIDA (Network Telescope) and University of Michigan (Internet Motion Sensor)

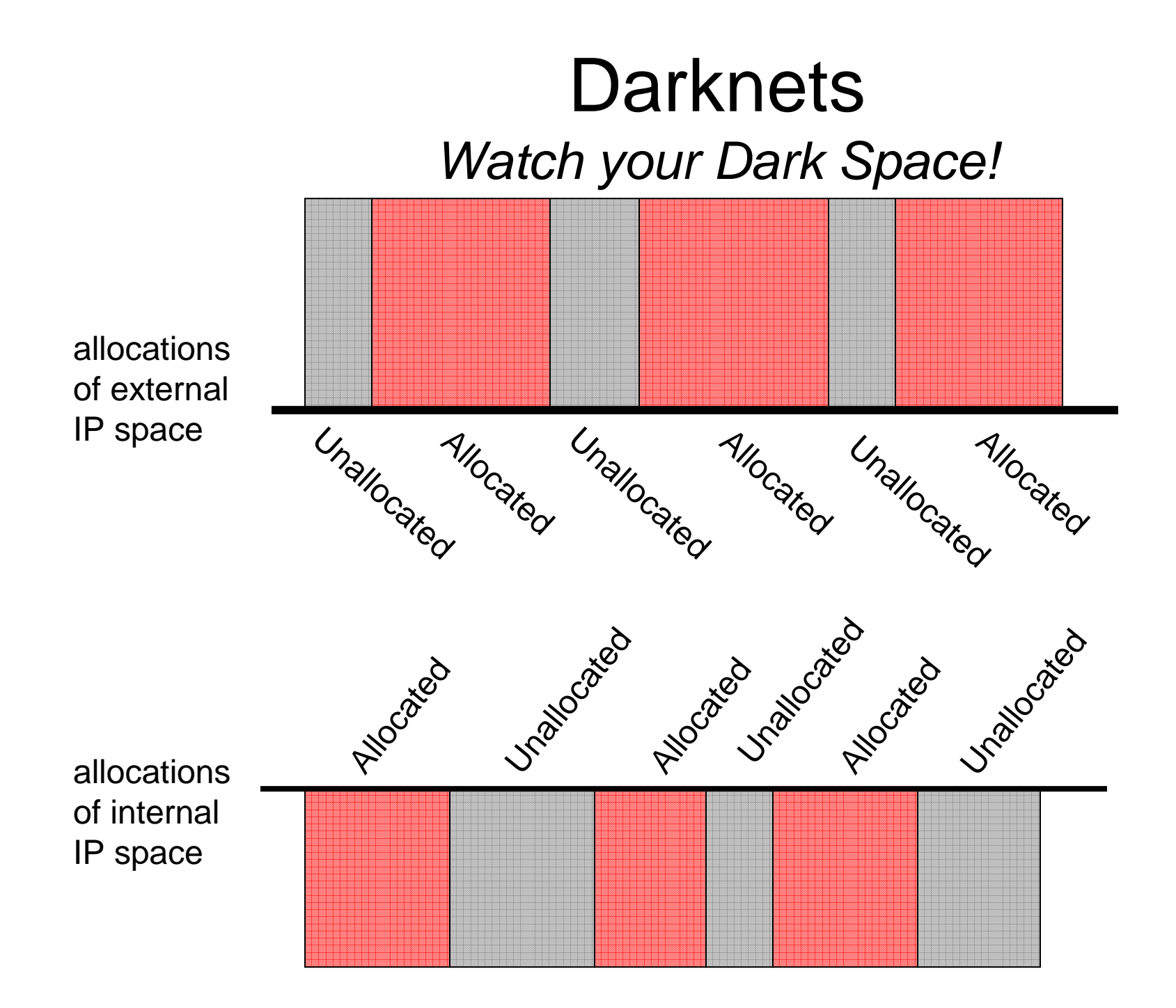

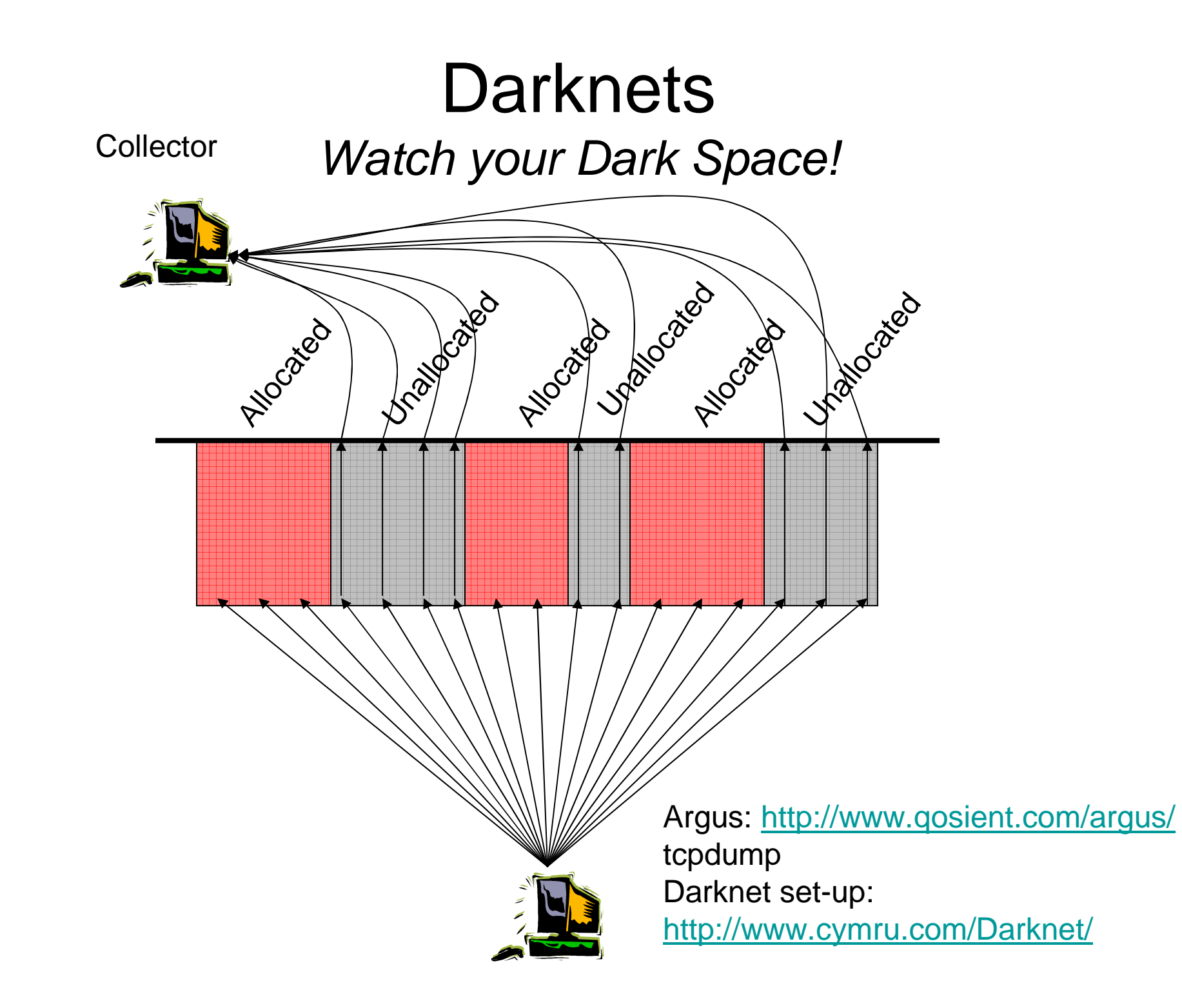

## **Darknets** Watch your Dark Space!

#### ra – program to analyze Argus output (http://www.qosient.com/argus/ra.1.htm)

#### Find connections characteristic of dameware:

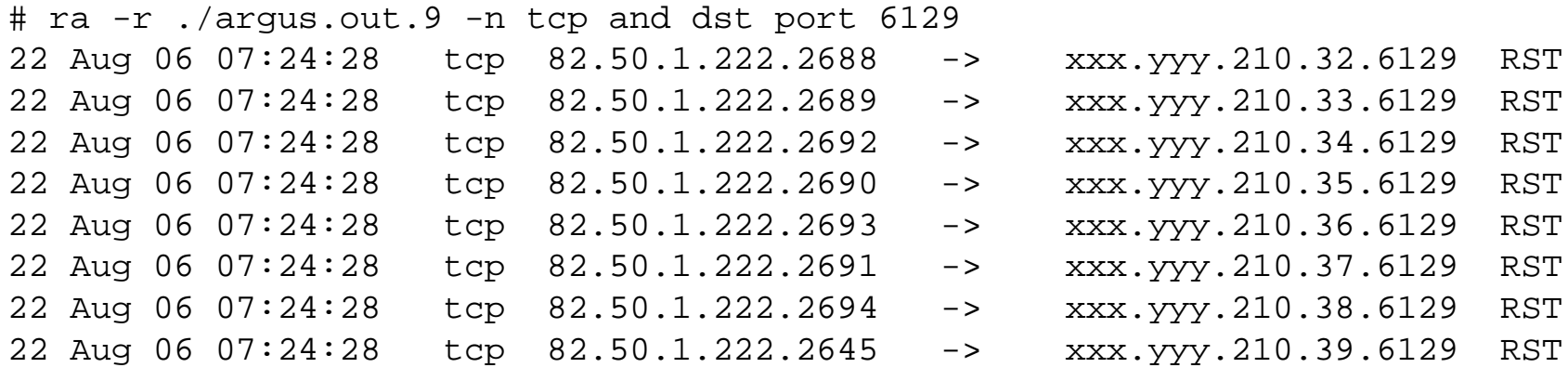

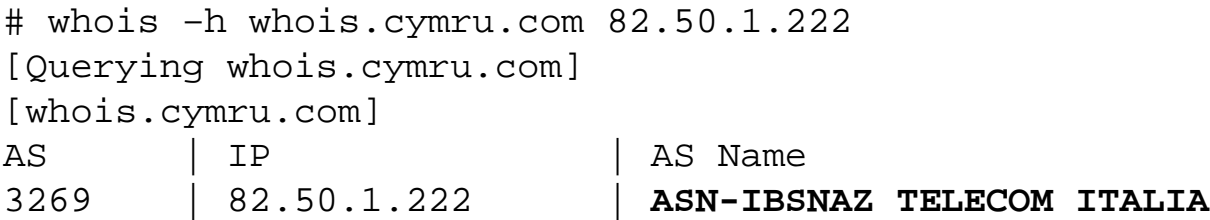

### **Darknets** Watch your Dark Space!

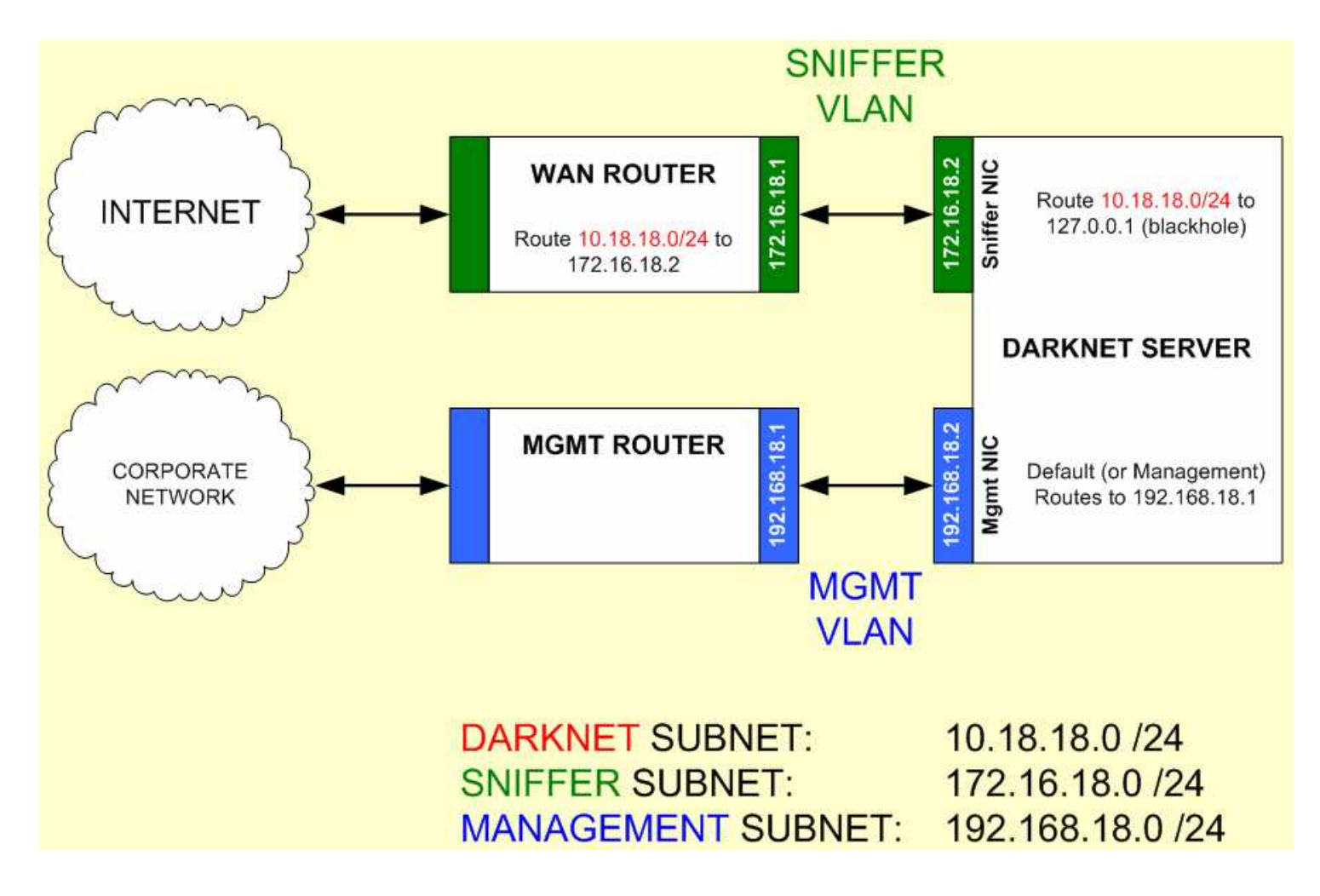

### **Darknets** Watch your Dark Space!

### inward-facing AND outward-facing

If you ran a bank -- would you put security cameras inside your bank, in the parking lot, or both?

## **Darknets** inward-facing

- most malware scans the compromised host's /16 for vulnerabilities.
- allows you to identify hosts within your network that are scanning your local address space
- in other words, compromised hosts WITHIN your local address space.
- something you'd like to know about, right?

## **Darknets** inward-facing

- Unless you're conducting a pentest or vulnerability scan, you shouldn't see scans inside your own network.
- Things to watch for inside your network:
	- Attempted connections to ports associated with known vulnerabilities
	- Attempted connections to known malware "listening"ports
	- Any scanning activity, especially scanning originating from your network scanning either inside or outside your immediate network.
	- – …not to mention the obvious, but wherever this activity is originating from, you have a problem.

## **Darknets** outward-facing

- allows you to see who is scanning you
- who is trying to cause you pain?
- with what?
- Internet "garbage meter"

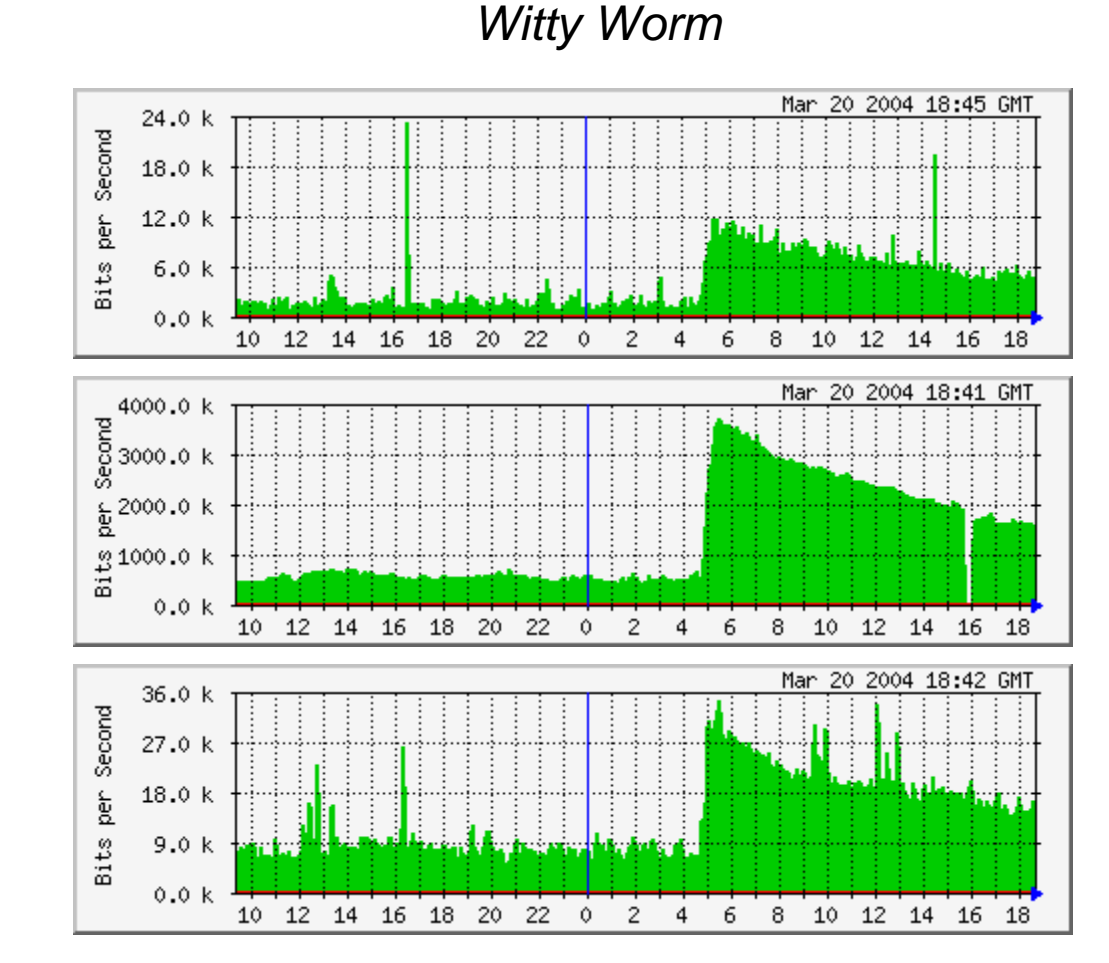

### **Darknets** outward-facing

Signature Recognition Dest TCP/445 = Scanning for Win2K Open SharesDest UDP/1434 and size 404 bytes = Slammer Scans

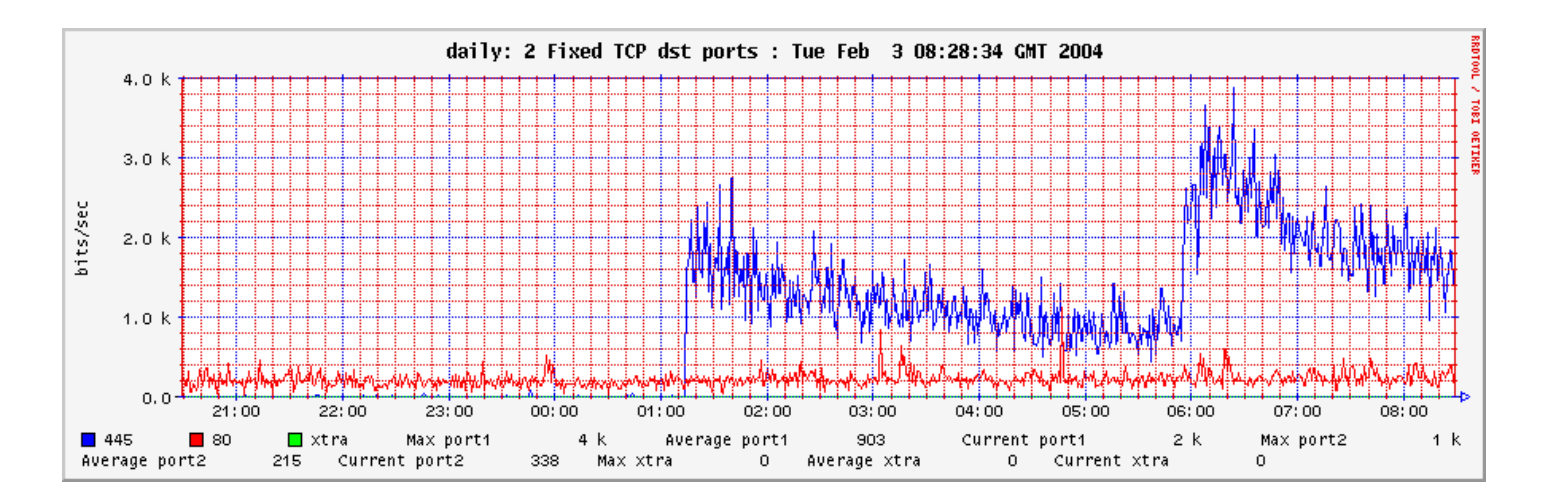

New malware – catch it in beta!

# Sandboxing

- run malware in a virtual environment to determine actions $\bullet$ 
	- what domain name does the malware look-up, or what IP does it try to connect to?
	- Identify modified files, registry entries, and other changes to the system
	- Identify patterns of network activity which can then be applied to the darknets & flow collectors to identify this malware.
	- Identify new trends in malware development see where the miscreants are headed!
	- http://www.cwsandbox.org/, Norman (http://sandbox.norman.no/)
- $\bullet$  to make this work, also need to collect malware
	- http://nepenthes.mwcollect.org/
- • some malware detects some sandboxing environments and will cease execution
- • economies of scale
	- he with the biggest collection has the best security
	- or, he with the best community has the best security
	- …but more on that in a minute.

# Watch Network Traffic

• sniff network traffic for common botnet commands & return traffic.

**SDBot: advscan|asc [port|method] [threads] [delay] [minutes] Agobot: cvar.set spam\_aol\_channel [channel]**

000 : 50 52 49 56 4D 53 47 20 23 6D 65 73 73 61 67 65 PRIVMSG #message 010 : 73 23 20 3A 5B 6C 73 61 73 73 5F 34 34 35 5D 3A s# :[lsass\_445]: 020 : 20 45 78 70 6C 6F 69 74 69 6E 67 20 49 50 3A 20 Exploiting IP: 030 : 31 39 32 2E 31 36 38 2E 34 2E 32 32 39 2E 0D 0A 192.168.4.229...

List of AgoBot, SDBot, & UrXBot commands: http://www.honeynet.org/papers/bots/botnet-commands.html

# Watch Network Traffic

• Use snort signatures to identify common bot C&C traffic

```
alert tcp any any -> any 6667 
(msg:"IRC BOT 1 - lsass"; 
 flow:to_server,established;content:"lsass"; nocase:; classtype:bad-unknown; sid:3011381; ev:1;)
```
http://www.bleedingsnort.com/http://www.giac.org/practicals/GSEC/Chris\_Hanna\_GSEC.pdf

 $\bullet$  Increasing trend in encrypted IRC channels for C&Cs, which makes either of these techniques problematic

# Malware Analysis

• also works, but:

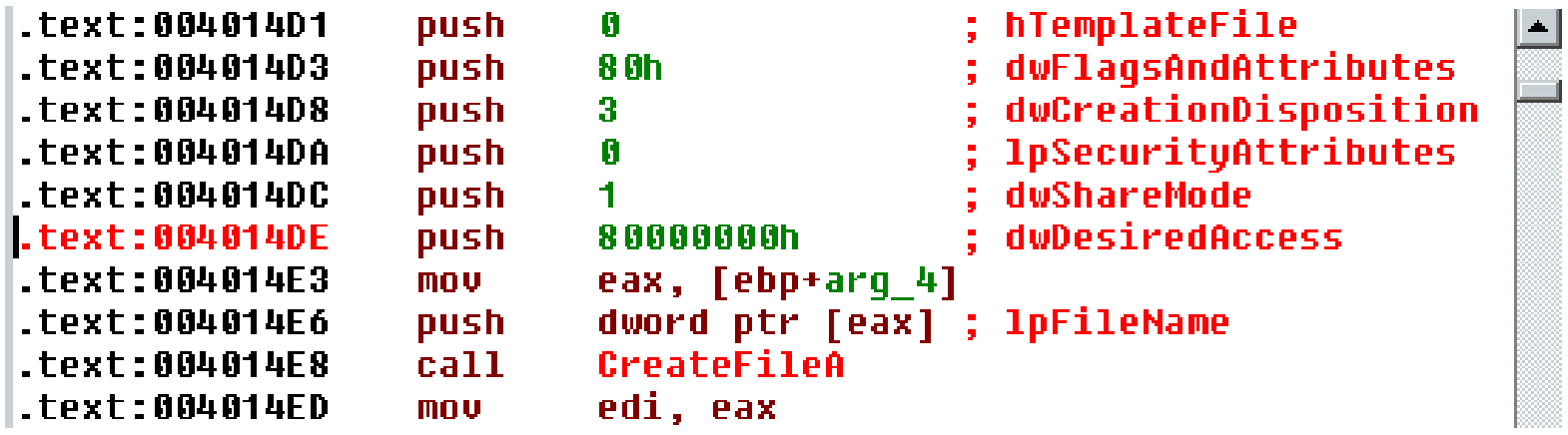

- miscreant countermeasures (packing, etc) can make this especially difficult
- Wouldn't you rather analyze flows? :-)

# Collaboration

- If your organization is doing these:
	- 1) watching flows to identify C&Cs
	- 2) discovering rogue domain names
	- 3) using Darknets to identify compromised devices
	- 4) sandboxing to analyze malware
	- 5) sniffing traffic to find bots
	- 6) doing malware analysis
- Then you produce these:
	- C&C IPs & domain names (within and **outside** your network)
	- IPs of compromised devices (within and **outside** your network)

### **We highly suggest collaborating with your communities of choice to share the above information!**

# Thank you! Questions?

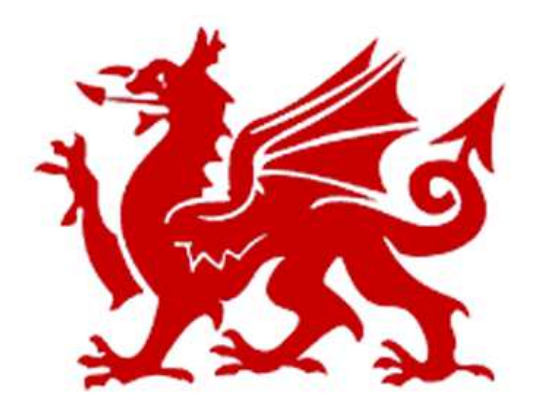

Ryan Connolly, ryan@cymru.com http://www.cymru.com